## LES HEURES /PERSONNE

Cette ligne n'est pas nécessairement présente à l'affichage du planning. Elle apparait seulement si dans le paramétrage d'affichage l'option Fulle a été cochée.

S'affiche alors à l'écran :

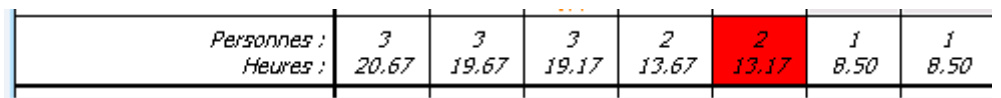

Il est possible, à tout moment, de double-cliquer sur une journée pour voir le détail de cette option.

L'intérêt est de cette option est d'autant plus évident lorsque la case est signalée en rouge.

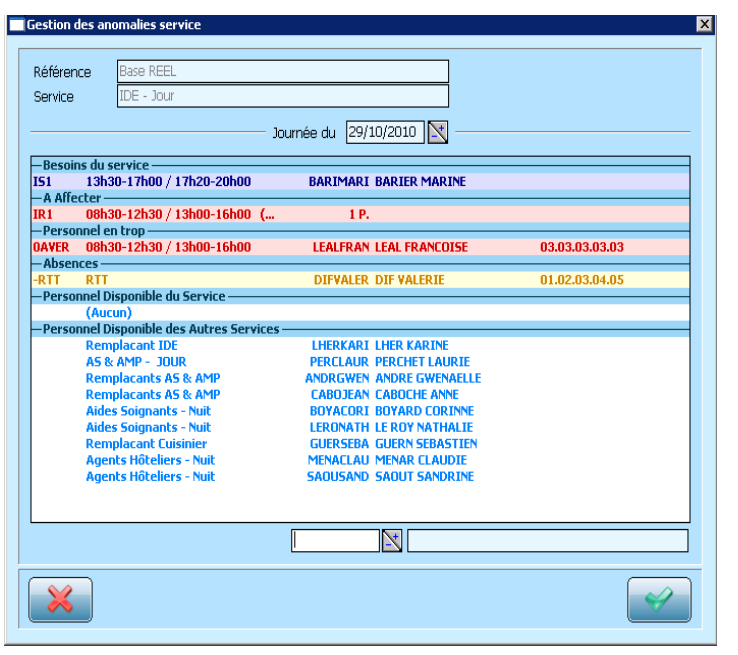

Cet écran fait apparaître les « besoins du service ».

Les horaires « à affecter » permettent de savoir sur quel horaire prévu au planning il manque du personnel.

Le « personnel en trop » recense les horaires programmés sur la journée et qui ne le sont pas dans le planning de base.

Les « personnes disponibles » pour effectuer les horaires manquants apparaissent dans la dernière partie du listing